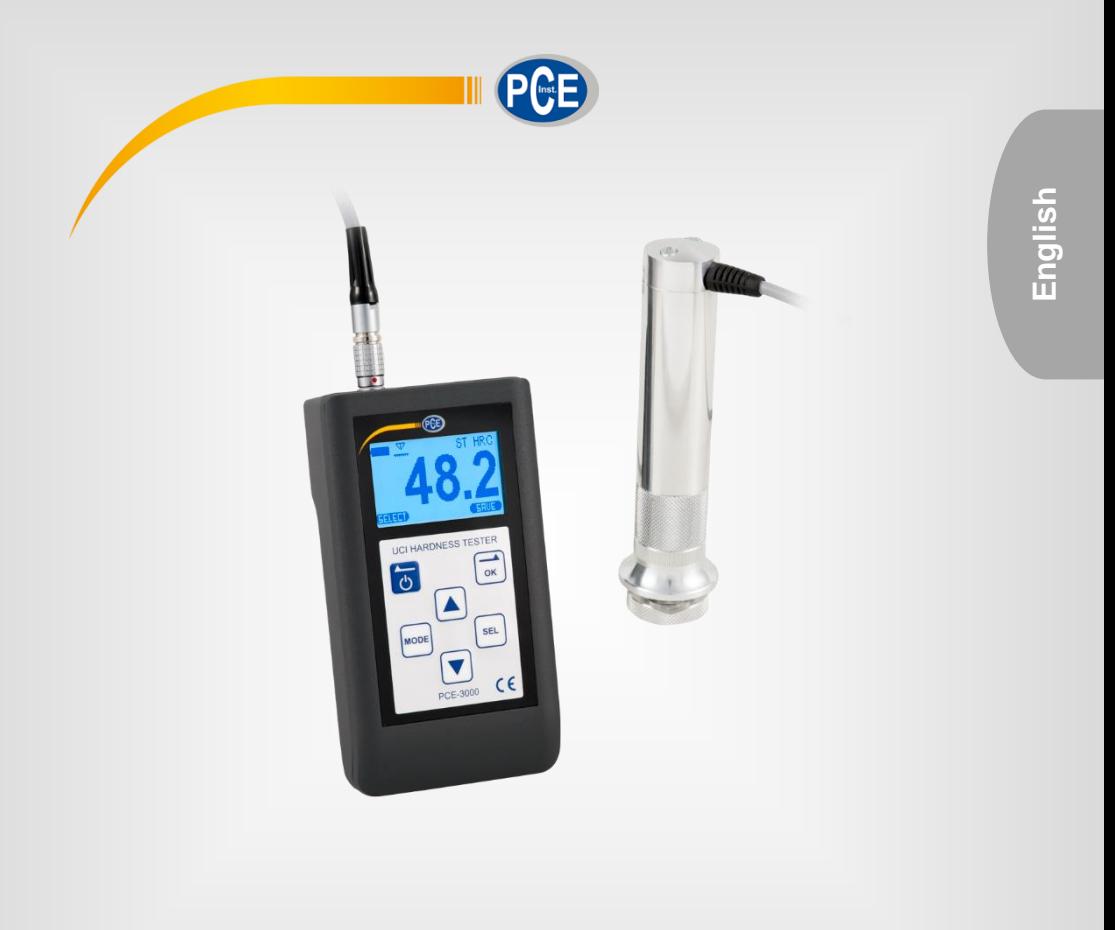

# User Manual

PCE-3000 Series Material Tester

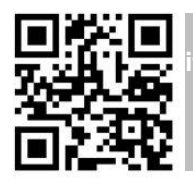

**User manuals in various languages (français, italiano, español, português, nederlands, türk, polski, русский,** 中文**) can be found by using our**

**product search on: www.pce-instruments.com**

Last change: 17 May 2019 v1.2

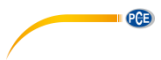

# **Contents**

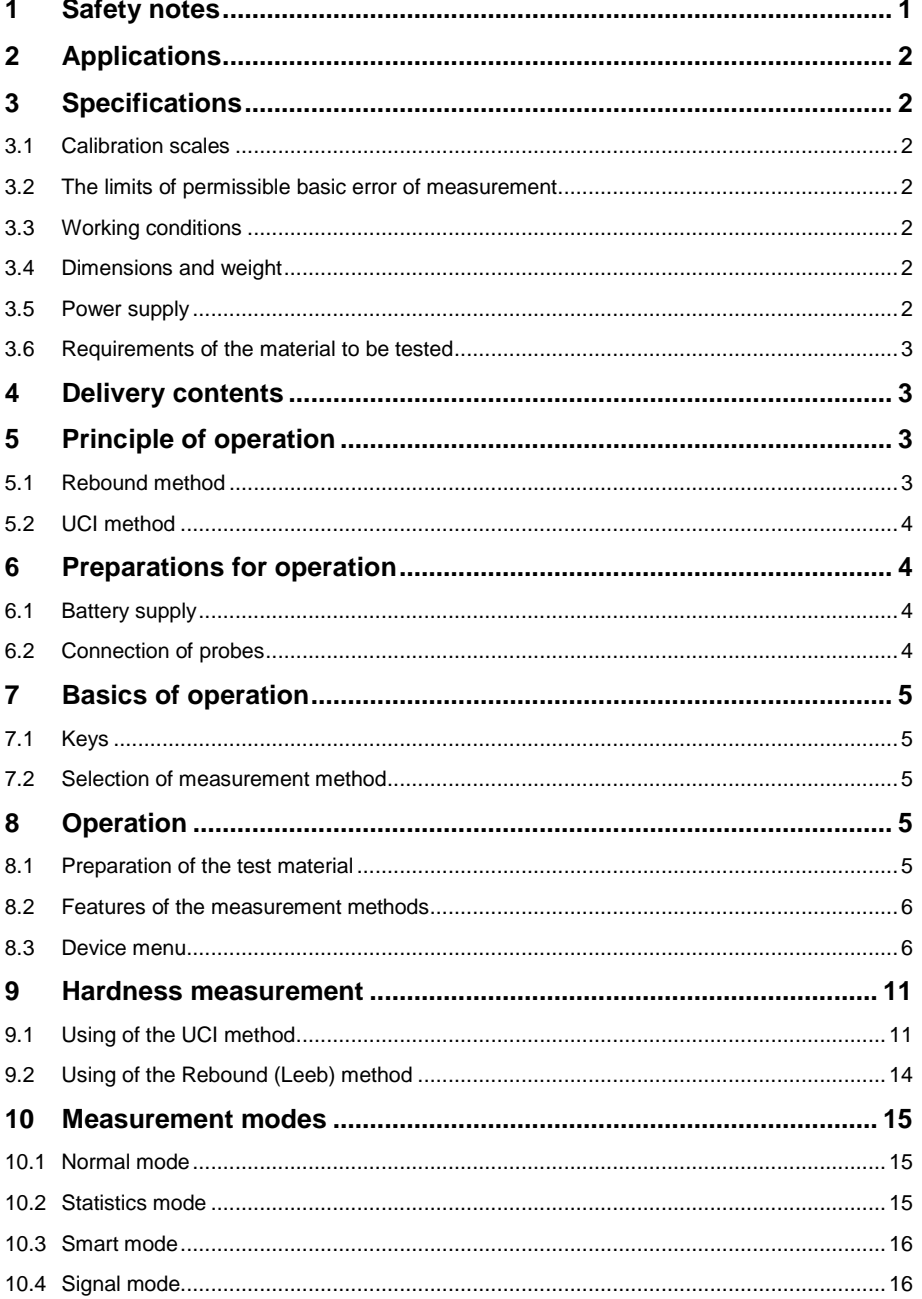

# ece

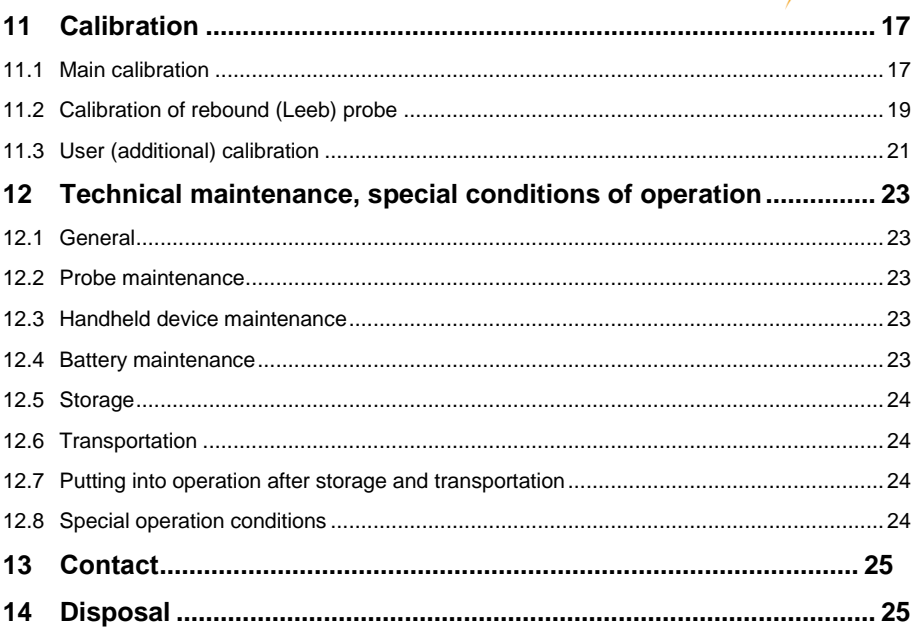

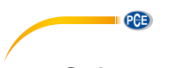

# <span id="page-4-0"></span>**1 Safety notes**

Please read this manual carefully and completely before you use the device for the first time. The device may only be used by qualified personnel and repaired by PCE Instruments personnel. Damage or injuries caused by non-observance of the manual are excluded from our liability and not covered by our warranty.

- The device must only be used as described in this instruction manual. If used otherwise, this can cause dangerous situations for the user and damage to the meter.
- The instrument may only be used if the environmental conditions (temperature, relative humidity, ...) are within the ranges stated in the technical specifications. Do not expose the device to extreme temperatures, direct sunlight, extreme humidity or moisture.
- Do not sink the hardness tester into any liquids. If the hardness tester gets wet, take the battery out and leave for 24 hours to get dry. If the hardness tester is used under the increased humidity or dust conditions, place the information processing unit into the plastic bag. After work period is over, it is mandatory to get the hardness tester dry.
- Do not expose the device to shocks or strong vibrations.
- Do not expose the hardness tester to aggressive chemical medium.
- The case should only be opened by qualified PCE Instruments personnel.
- Never use the instrument when your hands are wet.
- You must not make any technical changes to the device.
- The appliance should only be cleaned with a damp cloth. Use only pH-neutral cleaner, no abrasives or solvents.
- The device must only be used with accessories from PCE Instruments or equivalent.
- Before each use, inspect the case for visible damage. If any damage is visible, do not use the device.
- Do not use the instrument in explosive atmospheres.
- The measurement range as stated in the specifications must not be exceeded under any circumstances.
- Always check the integrity of the cables, Information processing unit and probes. Provide immediate replacement of the damaged parts by the original ones. This job shall be performed by skilled personnel.
- Non-observance of the safety notes can cause damage to the device and injuries to the user.

We do not assume liability for printing errors or any other mistakes in this manual.

We expressly point to our general guarantee terms which can be found in our general terms of business.

If you have any questions please contact PCE Instruments. The contact details can be found at the end of this manual.

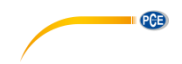

# <span id="page-5-0"></span>**2 Applications**

The hardness tester PCE-3000U / PCE-3000UL is handy, easy to operate and can carry out tests quickly without any difficulties.

Hardness tester PCE-3000U / PCE-3000UL is mainly suitable:

- for measurement hardness of low and non-alloyed steels;
- for measurement hardness of high-alloyed steels;

• for measurement hardness of nonferrous metals.

# <span id="page-5-1"></span>**3 Specifications**

# <span id="page-5-2"></span>**3.1 Calibration scales**

Device has 20 calibration scales of hardness that conventionally divided into four scales and five materials for each:

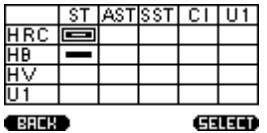

Each of the scales can be additionally calibrated by 1 or 2 points. Also, the unit measures in Leeb scale (with rebound probe) and Tensile strength, through the automatic recalculation from the Brinell scale.

### <span id="page-5-3"></span>**3.2 The limits of permissible basic error of measurement**

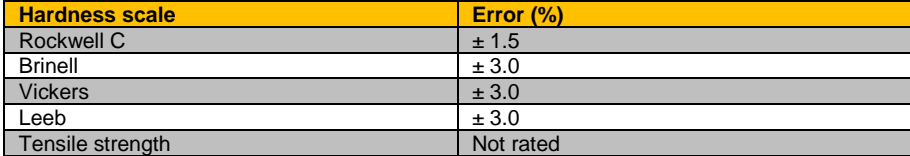

# <span id="page-5-4"></span>**3.3 Working conditions**

<span id="page-5-5"></span> $-20$   $...$   $+40$  °C

# **3.4 Dimensions and weight**

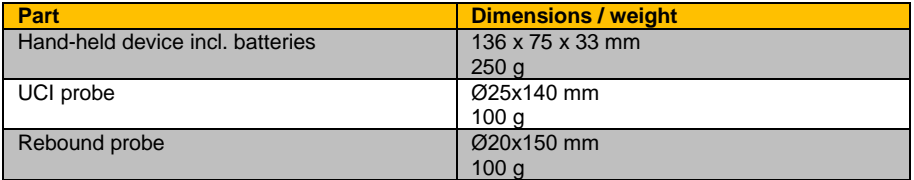

# <span id="page-5-6"></span>**3.5 Power supply**

Powered by two rechargeable 1.2 V Ni-MH batteries (1000 mAh). To save battery power, make use of the Auto Power Off function in the menu.

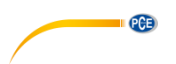

# <span id="page-6-0"></span>**3.6 Requirements of the material to be tested**

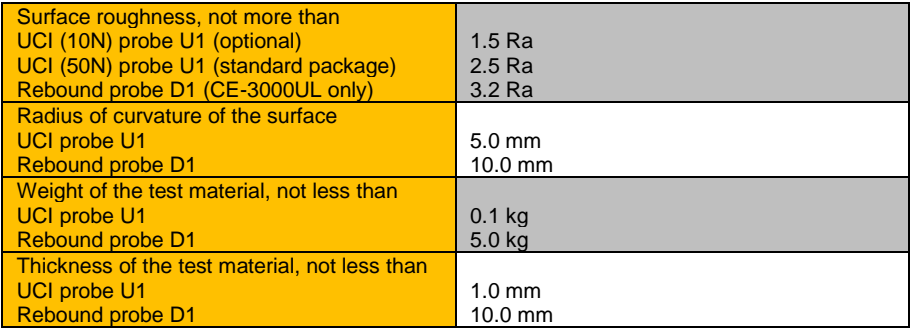

# <span id="page-6-1"></span>**4 Delivery contents**

- 1 x UCI hardness tester PCE-3000U or PCE-3000UL
- 1 x 50 N UCI probe
- 1 x rebound probe (PCE-3000UL)
- 2 x rechargeable 1.2 V Ni-MH battery (1000 mAh)
- 1 x charger
- 1 x user manual
- 1 x USB cable
- 1 x carrying case

The software can be downloaded here: [https://www.pce-instruments.com/english/download-win\\_4.htm](https://www.pce-instruments.com/english/download-win_4.htm)

# <span id="page-6-3"></span><span id="page-6-2"></span>**5 Principle of operation**

# **5.1 Rebound method**

Rebound probe consists of an impact body and the capture. The impact body has a carbide tip and a permanent magnet for generating a voltage pulse; the impact device has a spring mechanism for loading and impelling the impact body, and an induction coil for detecting the magnet in the impact body. In the rebound hardness testing method, the speed variation caused by the impact of the impact body against the material surface is measured.

The impact energy is adjusted via the spring for the measurement. The impact body contained in the tube of the impact device is impelled against the test surface by means of the release button. In the course of this, the magnet of the impact body induces in the coil a voltage signal whose height is proportional to the impact phase speed. The impact causes a plastic deformation of the material and a permanent spherical indentation is produced in the surface. This plastic deformation leads to a loss of energy of the impact body and thus to a lower speed after the actual rebound phase.

The speed ratio is determined exactly at the moment of impact/rebound by means of the special signal processing. The speed ratio is therefore unaffected by the impact direction. As opposed to this, other rebound hardness testers require presetting of the impact direction in fixed steps (influence of gravitation on the speed ratio) - which constitutes a considerable disadvantage with frequently changing test positions.

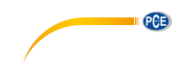

# <span id="page-7-0"></span>**5.2 UCI method**

The Vickers diamond is fixed to the tip of a round metal rod. This metal rod is excited, to its resonant frequency of approx. 78 kHz, into longitudinal oscillations. When the Vickers diamond contacts the sample surface, the resonant frequency will change. This change happens in relation to the size of the indent area from the Vickers diamond. The size, in turn, is a measure for the hardness of the tested material. Resonant frequencies can be measured very accurately. This is why the UCI method is suited to make the evaluation of Vickers indents, and thus of the complete test procedure, so much easier and quicker.

There are also two additional advantages:

- the measurement is made under load. (No impairment of the measurement due to elastic resilience);
- the hardness measurement is based on the area of the indent and not on the length of the indent diagonals.

The measurement is thus less affected by surface roughness; even gunmetal-finished surfaces can be measured.

Concerning the UCI method, the measurement value is also dependent on the Young's modulus of the material.

# <span id="page-7-2"></span><span id="page-7-1"></span>**6 Preparations for operation**

# **6.1 Battery supply**

The hardness tester PCE-3000U / PCE-3000UL is powered by two 1.2 V Ni-MH batteries (1000 mAh) which can be charged by using the included charger.

NOTE! The batteries must be fully charged before first use.

Use of rechargeable batteries:

Open the battery compartment. Insert the batteries, observing the correct polarity. Close the battery compartment.

Used or defective batteries are special refuse and must be disposed of according to the governing laws!

# <span id="page-7-3"></span>**6.2 Connection of probes**

Socket for the probe is at the top of the information processing unit. Connect the probe cable to the PCE-3000U / PCE-3000UL socket in accordance with the marks on the connector.

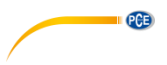

# <span id="page-8-0"></span>**7 Basics of operation**

<span id="page-8-1"></span>**7.1 Keys**

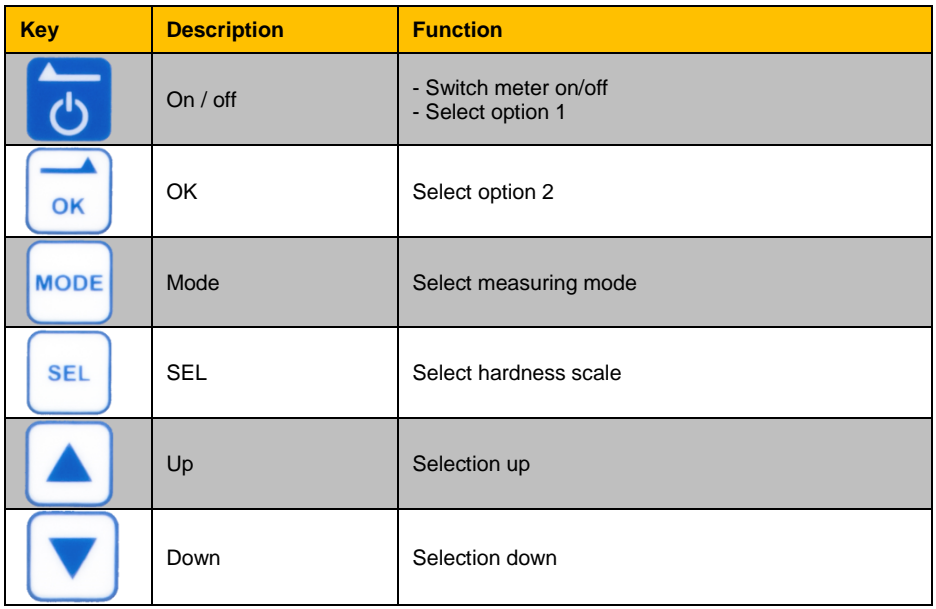

# <span id="page-8-2"></span>**7.2 Selection of measurement method**

# **7.2.1 Rebound method**

This method is appropriate for:

- testing objects weighing more than 5 kg and a wall thickness more than 10 mm;
- massive products, products with a coarse-grained structure, forged and cast products;
- testing objects with minimal preparation of the surface.

# **7.2.2 UCI method**

This method is appropriate for:

- testing objects with low mass and small wall thickness;
- testing objects with a glossy surface (with special requirements to the minimum size of the imprint);
- surfaces of the testing objects with hardened layers.

# <span id="page-8-4"></span><span id="page-8-3"></span>**8 Operation**

# **8.1 Preparation of the test material**

The surface must be clean and free of oil, grease and dust.

The surface roughness of the material should meet the requirements of a specific probe (paragraph [3.6\)](#page-6-0).

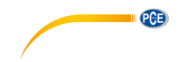

# <span id="page-9-0"></span>**8.2 Features of the measurement methods**

# **8.2.1 UCI method**

Distinct reading variations may especially occur with a mass lower than 0.1 kg and a specimen thickness of less than 1 mm if the test material is excited to resonance or sympathetic oscillations. Otherwise, such test materials must be fixed to a solid base, e.g. using a viscous paste. The same applies to the hardness test blocks.

# **8.2.2 Rebound method**

With smaller and less heavy test objects, the impact effect of the impact device may cause vibrations which could produce distorted measurement results.

- Test objects weighing less than 2 kg must in any case be fixed to the support using couplant so that there are no any vibrations.
- Test objects weighing between 2 kg and 5 kg must be placed on a large metal support (e. g. a table) in such a way that they are not moved or caused to vibrate by the impact.

# <span id="page-9-1"></span>**8.3 Device menu**

After connecting the probe, press and hold the on / off key. Then, you get to the main menu of the device:

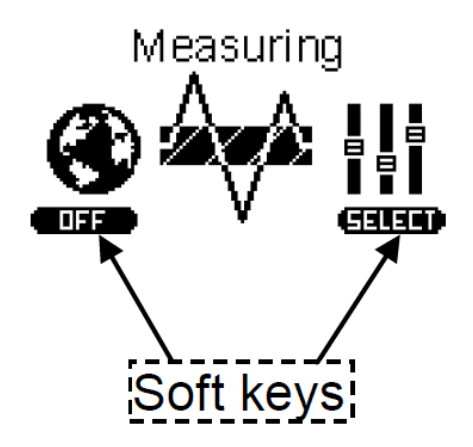

The menu consists of 6 sections:

- 1. Measuring
- 2. Calibration
- 3. Archive
- 4. Settings
- 5. Memory card
- 6. Information

Scroll through the menu using the Up and Down keys. For entering, press the OK key (soft key **SELECT**).

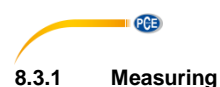

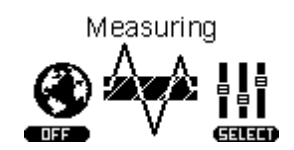

Selecting **Measuring**, you go to the measurement of hardness mode, depending on the probe at the top of the screen will display the angle of the probe (for rebound probe), or the state of the diamond indenter (for UCI probe).

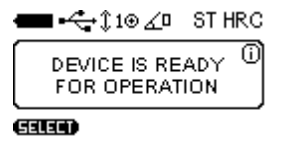

For a detailed description of the measurement of hardness, see paragrap[h 9.](#page-14-0)

# **8.3.2 Calibration**

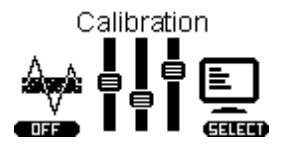

Selecting **Calibration**, you go to the table of calibrations where the scale conventionally divided into four hardness scales: Rockwell (HRC), Brinell (HB), Vickers (HV), User (U1). Each of the scales can be calibrated to 5 conventional materials: Steel (ST), Alloy Steel (AST), Stainless steel (SST), Cast Iron (CI), User material (U1).

Detailed description of the calibration process, see paragraph [11.](#page-20-0)

# **8.3.3 Archive**

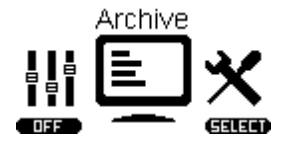

Selecting Archive you go to the list of saved measurements, which displays Measurement name, Scale, Material and Average Value.

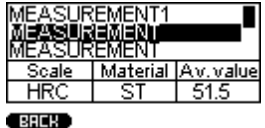

You can save up to 1024 measurements. Scroll through the list using the Up and Down keys.

### **8.3.4 Settings**

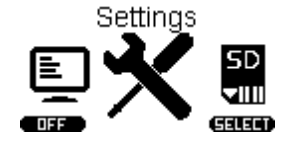

Selecting **Settings** you go to the settings menu, there are 2: **- Measurement settings:**

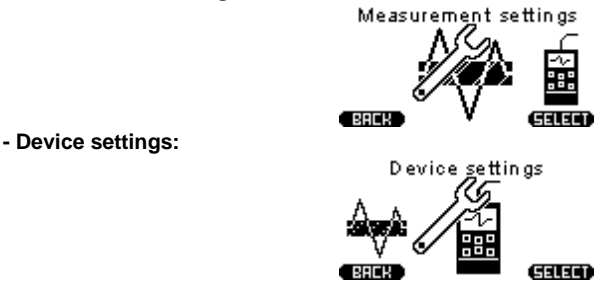

# **8.3.4.1 Measurement settings**

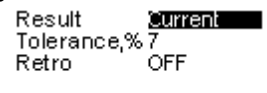

#### $C$  BRCK (उत्रान्त)

By selecting **Measurement settings** you can configure the following settings:

*Result*: displaying measurement results can be Current (display instantaneous values of measurements) and Average (unit accumulates the series of measurements and display average value of hardness).

*Tolerance*, %: This parameter is used only for Smart mode. Set the % value adjusts the range of deviations of measurements to be included in the calculation of the average for the series in Smart mode. Detailed description of the Smart mode, see paragraph 10.3.

*Retro*: allows you to return to the measurement mode with saved last measurements after restarting of the device.

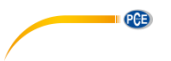

# **8.3.4.2 Device settings**

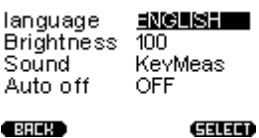

*Language*: selection language of the device menu (available: English, Russian, Spanish and French).

*Brightness*: setting the brightness of the backlight.

*Sound*: there are 4 modes of device sound (Off, Key, Measurement, Key and Measurement)

*Auto Off*: setting of the automatic shutdown device when it is not in use.

### **8.3.5 Memory card**

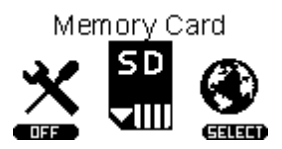

Selecting **Memory Card** you go to the menu of memory.

### **8.3.5.1 Create backup copies of calibrations**

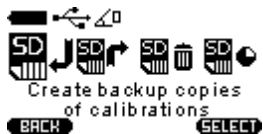

After calibration of the probe is recommended to create a backup copy of the calibration (usually the manufacturer makes the calibration of 1-2 scales, to check the probe). This is done in order to be able to resume adequate calibration after incorrect settings in the future.

#### **8.3.5.2 Load backup copies of calibration**

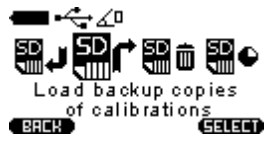

After the initial save of calibrations you can always download it to the probe. This function is needed for the resumption of adequate calibration in case of wrong settings of the probe.

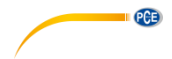

# **8.3.5.3 Clear SD card**

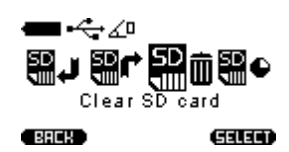

Clearing saved records in the archive, after clearing SD card the archive will be empty.

# **8.3.5.4 Memory state**

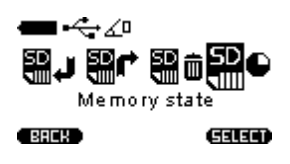

This menu displays the total, used and empty memory cells.

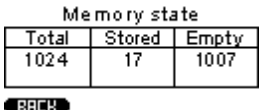

# **8.3.6 Information**

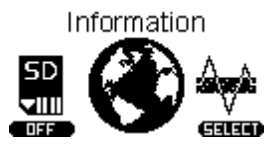

In this menu you can see the serial number of the meter and the probe(s), the firmware version and the number of measurements you can make until the meter needs to be re-calibrated.

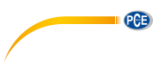

# <span id="page-14-0"></span>**9 Hardness measurement**

# <span id="page-14-1"></span>**9.1 Using of the UCI method**

The design of UCI Probe is shown in Figure 1a. Probe has a special removable collapsible nozzle with the puck (Figure 1b). The puck provides the convenience of positioning the probe relative to the testing object and a clip for the measurements

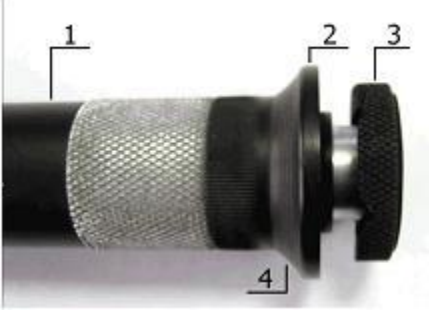

1a

- 1 Probe's body
- 2 Collapsible nozzle
- 3 Puck
- 4 Place for fingers

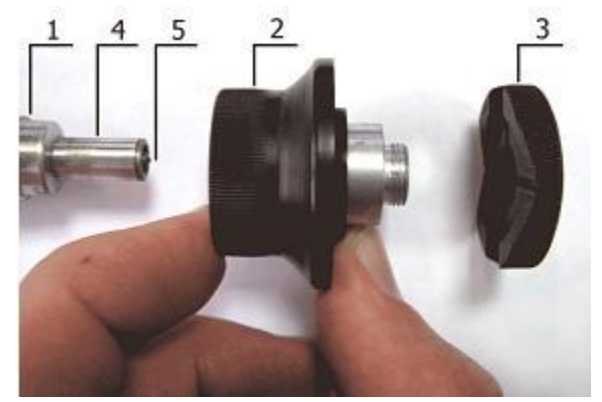

1b

- 1 Probe's body
- 2 Nozzle main part
- 3 Puck
- 4 Protective tube
- 5 Diamond

One side of the puck is flat to using probe on flat surfaces. Another side has grooves for using a probe on cylindrical surfaces.

It is marked slots designed for ease of measurement of hardness on cylindrical products of various diameters. Probe with demounted nozzle is usually using to measure hardness in difficult places, such as narrow or deep groove.

PCE

The probe may be removed from the nozzle is used for measuring the hardness in the narrow and hard to reach places.

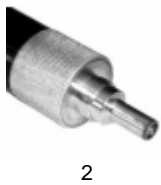

Turn on the hardness tester by pressing the On / off key and select the measurement mode by pressing the Mode key. Detailed description of the modes, see paragraph [10.](#page-18-0)

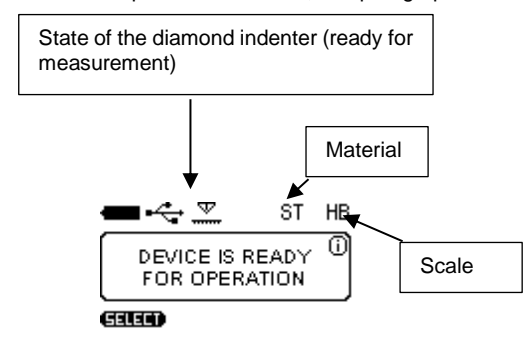

Then select the scale and material hardness for which there is a proper calibration (How to calibrate device see paragraph [11\)](#page-20-0). For select the hardness scales press the SEL key and chose the scale by using the Up and Down keys. Then press SEL and choose the material.

During the measurement you can select other hardness scale. The displayed measurement reading will be converted according with the new hardness scale if it is calibrated.

NOTE! Calibration of UCI probe is carried out by the direct method, so the conversion is carried out on the basis of pre-calibration, and does not correspond to any standard.

Install the probe puck on the sample surface, keeping it in the tough skirt as shown in Figure 3a. By clicking on the skirt thrust both hands to bring the diamond tip of the probe perpendicularly to the sample surface to the touch (Figure 3b). Slowly (in about 0.5 seconds) by pressing with a force of (5 or 1 kg depending on probe type) thrust skirt, push the diamond tip into the metal surface, preventing swinging (Figure 3c). After the beep, remove the probe from the tested object.

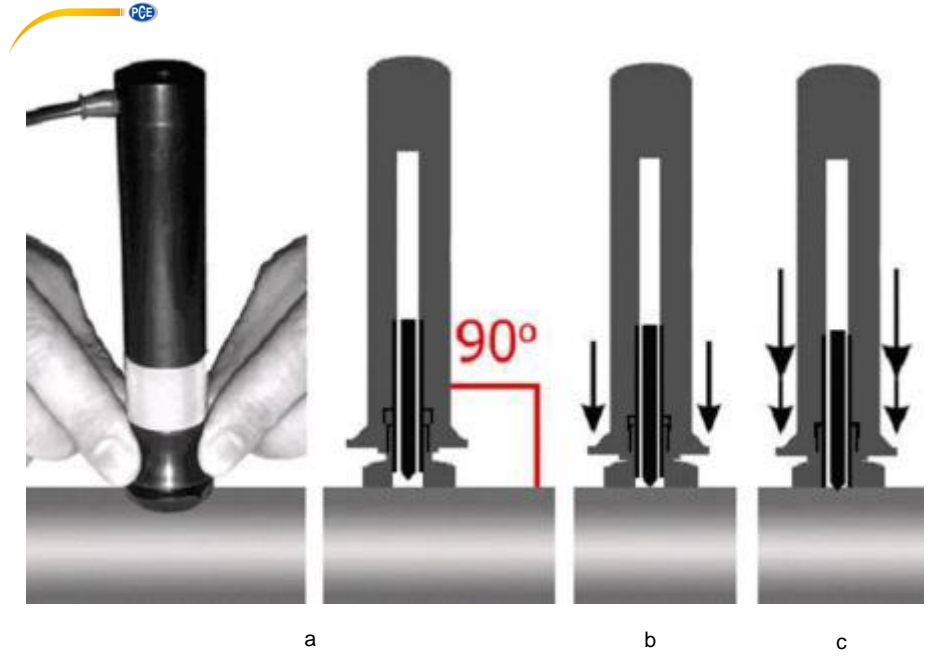

3

The display shows the value of hardness. The result of measurement is displayed on the display until the next measurement.

This symbol indicates that the diamond indenter is in contact with the testing object or device is not ready for the next measurement

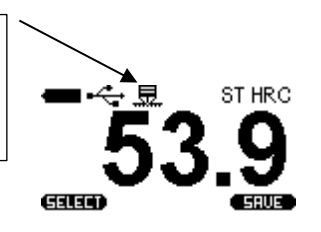

WARNING! Not allowed a sharp click and scratching sample by indenter, this may lead to exceeding the allowable value of error and damage the diamond indenter.

NOTE! The "exciter" in the probe is powered from the batteries. If the batteries are depleted you will get erratic test results.

You can get the value of the current measurement or the average for the series of measurements, depending on the settings in **Measurement settings** menu *Current* or *Average*:

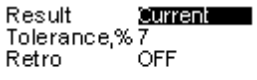

(BREK)

GILED

PCE

After the measurement, you can save measurement (series of measurements) in the archive by pressing **SAVE** with the OK key.

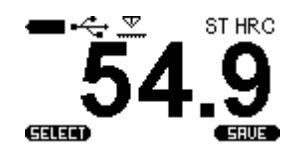

Move the cursor over the keyboard with the Up and Down keys and selecting a symbol by pressing the OK key. Then select **SAVE** by cursor. The record is stored in the archive.

# <span id="page-17-0"></span>**9.2 Using of the Rebound (Leeb) method**

Select scale and material with the existing calibration. Load the impact body using charging mechanism.

Press the Up and Down keys to set the angle of the measurement. Fixed angle is displayed in the upper part of the display.

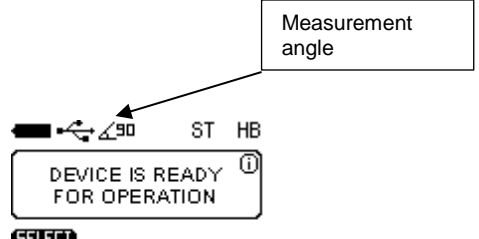

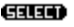

Position of the probe perpendicular to the ground plane corresponds to the angle 0°. Place the rebound probe vertically onto the test surface and press it slightly against the surface. Charge the impact body by a charging mechanism pressing the probe enclosure until the clicks, as shown below:

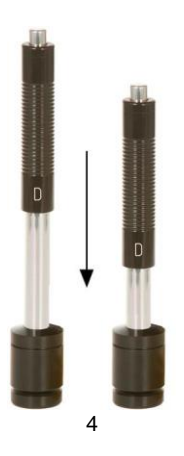

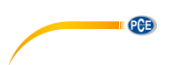

Press the release button on top of the impact device by finger of your free hand. After pressing the shutter release button and the impact body hitting in the area of measurement sounds a beep and the display shows the value of measured hardness.

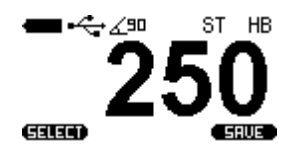

WARNING! The minimum distance between the imprints of measurements must be not less than 3 mm.

# <span id="page-18-0"></span>**10 Measurement modes**

To select the measurement mode, go to **Measurement** and press the Mode key. The device will offer you the following measurement modes:

- NORM normal operation mode;
- STAT statistics mode;
- SMART mode of filter incorrect measurements;
- SYGNAL the display signal mode (only for Leeb).
- <span id="page-18-1"></span>To select the measurement mode, press the Mode key.

# **10.1 Normal mode**

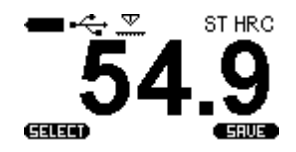

In normal mode, the device displays the current measurement value or average of series of measurements, depending on selected the Current or Average in Measurement settings menu:

| Result<br>Tolerance,%7 | Current |
|------------------------|---------|
| Retro                  | OFF     |
|                        |         |

 $\overline{B}$  ,  $\overline{B}$  , (उत्तरक)

# <span id="page-18-2"></span>**10.2 Statistics mode**

Statistics mode allows to monitoring the following parameters of measurement series:

- Maximum;
- Minimum;
- Deviation;
- Average;
- Number of measurements.

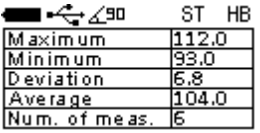

#### <span id="page-19-0"></span>**10.3 Smart mode**

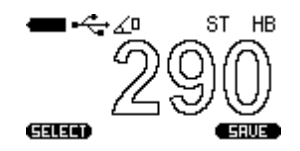

PCE

Smart mode allows the user to identify the general sequence of measurements. The device selects the first three series of measurements that do not exceed the specified tolerance. After that, the following measurements that exceed a given tolerance will be excluded from the series and will not be taken into account when calculating the average of the series.

Filled with the color readings indicate that the device has fixed the general sequence and Smart mode is active.

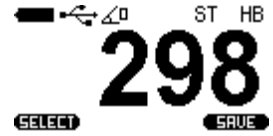

To set the tolerance of Smart Mode, go to **Measurement Settings**:

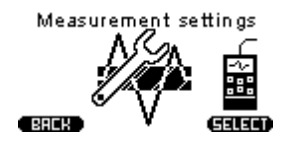

And set the percentage tolerance values from 1 to 10.

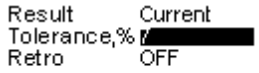

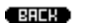

**Galam** 

<span id="page-19-1"></span>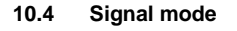

HB ST .......: iM:21018 <del>. . . . . . . . . . . . .</del> ................ .<br>बाक **SRUE** 

Mode is active only for Leeb probe and shows the voltage produced during the impact and rebound of impact body. M is the maximum value of the conditional code number which corresponds to the received signal.

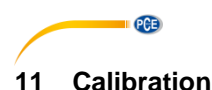

# <span id="page-20-1"></span><span id="page-20-0"></span>**11.1 Main calibration**

To calibrate the probe you will need 3 samples of material with a known hardness. Hardness range should be wider than the hardness of the materials which will be measured (The values should be the maximum or more, minimum or less and average).

In the main menu, select **Calibration:**

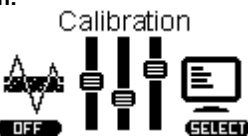

The device goes to the table, each cell of the table corresponds to the certain scale of calibration for the certain material:

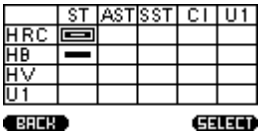

 $ST =$ steel AST = alloy steel SST = stainless steel  $Cl = \text{cast iron}$  $U1 =$  user 1

All calibrations of the device can be calibrated for any materials and any scales, and are divided in this way just for practicality.

The cells can have these three states:

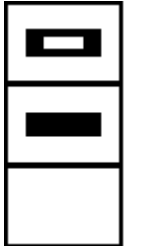

- User calibration (1 or 2 point)
	- Calibration

Empty cell

Press the Up and Down keys to choose a cell for calibration, for example HRC for alloy steel:

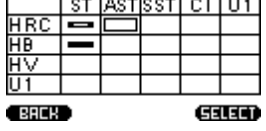

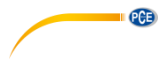

Choose **SELECT** by pressing the Ok key and **EDIT**, the table appears:

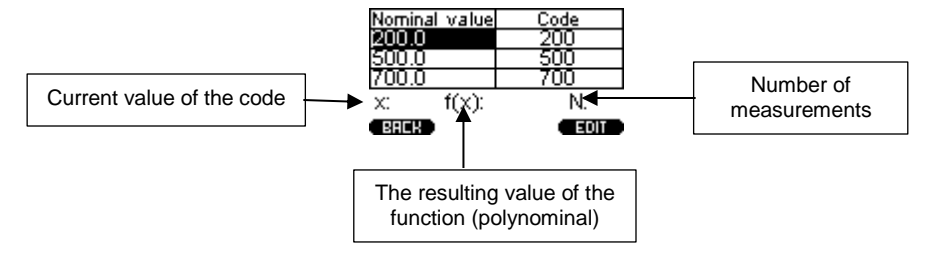

The device, making the measurement, gets the nominal codes, the purpose of calibration - is to find the correlation between the nominal code and hardness values (construction of the relation function).

To start the calibration, enter the real values of the samples. Choose **EDIT** by pressing the OK key and select **EDIT** in the window:

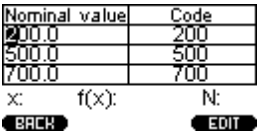

Press the Up and Down keys for setting real values of hardness, to go to the next digit number, select **EDIT** by pressing the OK key:

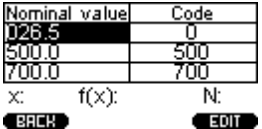

Press the Up and Down keys for adjusting the values of the next samples.

Then, move your selection on the hardness value according to the sample, and make at least 5 measurements. Make sure that the value of X would not varied by more than 5 %.

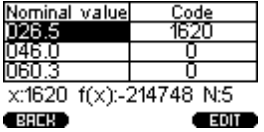

If you get an obvious error measurement, press OK to choose **EDIT** and select **DELETE**. The last measurement will be removed from the series.

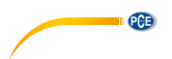

Go to the next nominal pressing the Down key and make the same procedure with other samples. The display will show:

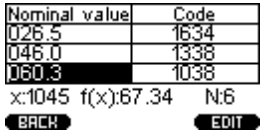

To save, choose BACK by pressing the On / off key. The following window will appear:

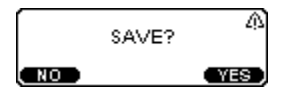

Select **YES** by pressing the OK key. Calibration is saved. Select the appropriate material and scale, and device is ready for operation.

# <span id="page-22-0"></span>**11.2 Calibration of rebound (Leeb) probe**

Leeb probe pre-calibrated for some scales by manufacturer. All available scales are converted in accordance with ASTM E140 from the basic Leeb scale.

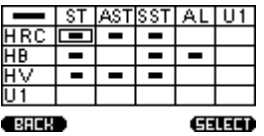

Each scale can be calibrated by direct method the same way as described in paragraph [11.1.](#page-20-1)

For calibration Leeb scale (and all corresponded other available scales converted from the main Leeb scale) press the SEL key. In the upper left part of the table will be highlighted segment:

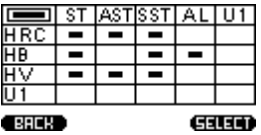

Choose **SELECT** by pressing the OK key and then select **USER**. The following table appears:

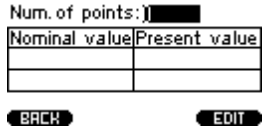

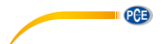

Press **EDIT** to select the number of calibration points 1 pressing the Up and Down keys, then again choose **EDIT** by pressing the OK key.

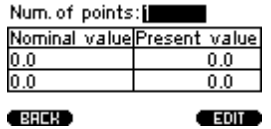

Move the cursor by pressing the Down key to select the first row in the column **Nominal value:**

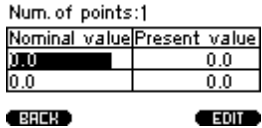

Take about 5 measurements on the test block, the instrument will display the average of the series:

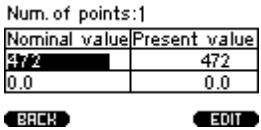

Select **EDIT** by pressing the OK key and press the Up and Down keys to set the nominal value of the hardness test block. To go to the next digit number, select **EDIT** by pressing the OK key. To save, select **BACK** by pressing the On / off key. The following window will appear:

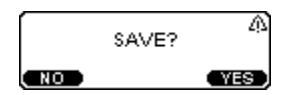

Select **YES** by pressing the OK key. Calibration is saved. Leeb and all converted scale are calibrated.

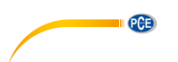

# <span id="page-24-0"></span>**11.3 User (additional) calibration**

Each of the saved main calibration may be further corrected. Additional calibration is recommended in the following cases:

- If the measurements of the device on the samples are constant, but differ from the nominal value of the standard block;
- After extended storage (more than 3 months.);
- After intensive operation;

- With a significant change in the operating conditions (temperature, humidity, etc.).

For the calibration of hardness needed one (single-point calibration) or two (two-point calibration) standard hardness test with the maximum and minimum values for the controlled range of the hardness.

For example, we have two steel sample with known hardness of HRC, and device shows a stable deviation for hardness measurements on it. For making user two-point calibration select in main menu **Calibration**:

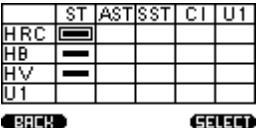

Choose **SELECT** by pressing the OK key and then select **USER**. The following table appears:

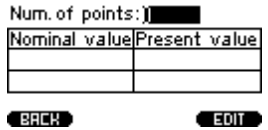

Press **EDIT** for select the number of calibration points, as we have two sample - set 2 with pressing the Up and Down keys, then again **EDIT** by pressing the OK key.

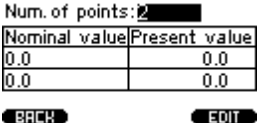

Move the cursor by pressing the Down keyto select the first row in the column **Nominal value**:

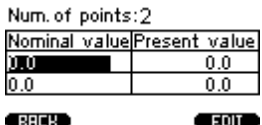

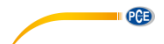

Take about 5 measurements on the first sample, the instrument will display the average of the series in accordance with the current calibration:

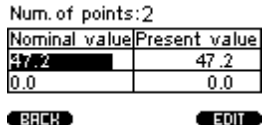

Select **EDIT** by pressing the OK key and press the Up and Down keys to set the nominal value of the sample. To go to the next digit number, select **EDIT** by pressing the OK key. After adjusting the value of the first sample you get:

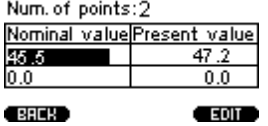

Press the Down key to adjust the second sample value, and perform the same operation. The display will show:

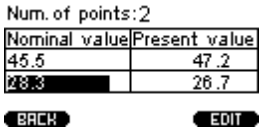

To save, select **BACK** by pressing the On / off key. The following window will appear:

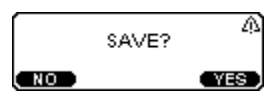

Select **YES** by pressing the OK key. Calibration is saved. Select the appropriate material and scale, and device is ready for operation.

About the stored user calibration will symbolize the next state of the cell:

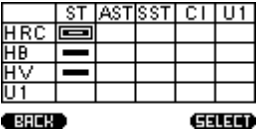

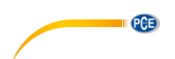

To delete user calibration, go to the user calibration mode and set to **0** for **Num. Of points**:

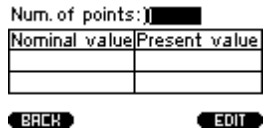

# <span id="page-26-1"></span><span id="page-26-0"></span>**12 Technical maintenance, special conditions of operation**

# **12.1 General**

On the whole, hardness testers do not require any special maintenance. However, for the purpose of hardness tester stable operation, regular maintenance is advisable.

### <span id="page-26-2"></span>**12.2 Probe maintenance**

Clean hard metal ball and diamond pyramid from dust, mud and oil traces. Use soft cloth impregnated with alcohol solution.

Check the probe operation regularly by conducting hardness measurements on hardness reference blocks. Do not use reference test block with expired period between verifications (more than 2 years).

### <span id="page-26-3"></span>**12.3 Handheld device maintenance**

To clean from any pollution, use soft dry cloth. Do not use water as the hardness tester is neither spray-proof nor water-proof due to the joints on its body.

Do not use any solvents, they can damage indication signs and writings on the front and back sides of the body.

### <span id="page-26-4"></span>**12.4 Battery maintenance**

The hardness tester comes with two 1.2 V Ni-MH batteries which can be charged by using the included charger. To charge the batteries, follow these steps:

**Attention**: To avoid overvoltage, there is a dummy load in the battery compartment. (This dummy load must not be removed from the device!)

- 1. Open the battery compartment cover on the rear side of the meter.
- 2. Remove the two rechargeable batteries.<br>3. Charge the batteries in the charger
- 3. Charge the batteries in the charger.
- 4. Insert the charged batteries into the battery compartment and make sure the polarity is correct.
- 5. Close the battery compartment cover.

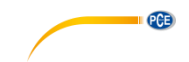

# <span id="page-27-0"></span>**12.5 Storage**

- Hardness tester shall be kept in the carry case, the probe and the batteries shall be disconnected.
- If hardness tester is kept in the carry case for than 14 days, the battery shall be taken out from its compartment in the information processing unit.
- It is recommended to keep hardness testers in closed premises with the relative humidity not more than 80%, there shall be no mold, paints, acids, chemical agents and other chemicals, the evaporation of which my give a harmful effect. Sharp fluctuations of temperature and humidity which can result in dew formation are not allowed.

# <span id="page-27-1"></span>**12.6 Transportation**

- Hardness tester transportation in the carry case shall be only in closed vehicles, where the possibility of mechanical damage or atmospheric precipitation is excluded.
- <span id="page-27-2"></span>- The way packed in carry cases hardness testers are located inside the vehicle shall exclude.

# **12.7 Putting into operation after storage and transportation**

- After storage or transportation under the temperature lower than -5°C, before starting hardness tester operation, it is necessary to keep it not longer than 1 hour under the temperature higher than +10°C and not less than 2 hours under the temperature higher than 0°C.
- Before operating hardness tester which was stored for more than 3 months and transported for more than 2 months, it is necessary to check such hardness tester on the reference hardness test blocks. If the measured AVEARGE value of the hardness tester does not correspond to the reference hardness test block NOMINAL value within the error limits, it is necessary to calibrate the hardness tester.

# <span id="page-27-3"></span>**12.8 Special operation conditions**

- Increased dust content and humidity. Put the information processing unit of hardness tester into a transparent plastic bag. Tighten it at the level of connective cable a bit lower than the probe plug.

 After the work under such conditions is finished, information processing unit shall taken out of the plastic bag and air it.

- Frost (<0 °C). Information processing unit is the most sensitive to low temperature part of hardness testers, especially LCD. If there is a possibility, keep hardness tester closer to your body and protect id with your coat or keep in the inside pocket, taking it out time from time for inputting the data into the archive.

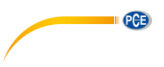

# <span id="page-28-0"></span>**13 Contact**

If you have any questions, suggestions or technical problems, please do not hesitate to contact [us. You will find the relevant contact information](https://www.pce-instruments.com/english/terms) at the end of this user manual.

# <span id="page-28-1"></span>**14 Disposal**

For the disposal of batteries in the EU, the 2006/66/EC directive of the European Parliament applies. Due to the contained pollutants, batteries must not be disposed of as household waste. They must be given to collection points designed for that purpose.

In order to comply with the EU directive 2012/19/EU we take our devices back. We either reuse them or give them to a recycling company which disposes of the devices in line with law.

For countries outside the EU, batteries and devices should be disposed of in accordance with your local waste regulations.

If you have any questions, please contact PCE Instruments.

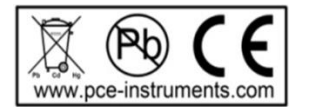

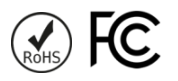

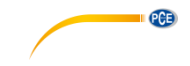

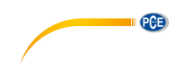

# **PCE Instruments contact information**

#### **Germany France Spain**

Im Langel 26 **Ensign Way, Southampton** D-59872 Meschede Hampshire Hampshire Capannori (Lucca) Deutschland **Deutschland** United Kingdom, SO31 4RF Italia Tel.: +49 (0) 2903 976 99 471 Tel: +44 (0) 2380 98703 0 Telefono: +39 0583 975 114 Fax: +49 (0) 2903 976 99 9971 Fax: +44 (0) 2380 98703 9 Fax: +39 0583 974 824 info@pce-instruments.com info@industrial-needs.com info@pce-italia.it www.pce-instruments.com/deutsch www.pce-instruments.com/english www.pce-instruments.com/italiano

# **The Netherlands Chile Chile Hong Kong**

#### **United States of America Turkey China**

PCE Deutschland GmbH PCE Instruments France EURL PCE Ibérica S.L. Im Langel 4 23, rue de Strasbourg Calle Mayor, 53 D-59872 Meschede 67250 Soultz-Sous-Forets 02500 Tobarra (Albacete) Deutschland France España Tel.: +49 (0) 2903 976 99 0 Téléphone: +33 (0) 972 3537 17 Tel. : +34 967 543 548<br>Fax: +49 (0) 2903 976 99 29 Numéro de fax: +33 (0) 972 3537 18 Fax: +34 967 543 542 Numéro de fax: +33 (0) 972 3537 18 info@pce-instruments.com info@pce-france.fr info@pce-iberica.es www.pce-instruments.com/deutsch www.pce-instruments.com/french www.pce-instruments.com/espanol

#### **Germany United Kingdom Italy**

Produktions- und<br>
Entwicklungsgesellschaft mbH 
Unit 11 Southpoint Business Park 
PCE Italia s.r.l.<br>
Unit 11 Southpoint Business Park 
Unit Pesciatina 878 / B-Interno 6 Unit 11 Southpoint Business Park Via Pesciatina 878 / B<br>Ensign Way Southampton 55010 Loc Gragnano

PCE Brookhuis B.V. PCE Instruments Chile S.A. PCE Instruments HK Ltd. Institutenweg 15 RUT: 76.154.057-2 Unit J, 21/F., COS Centre 7521 PH Enschede Calle Santos Dumont N° 738, Local 4 56 Tsun Yip Street Nederland Comuna de Recoleta, Santiago Kwun Tong Telefoon: +31 (0)53 737 01 92 Tel. : +56 2 24053238 Kowloon, Hong Kong Fax: +31 53 430 36 46 Fax: +56 2 2873 3777 Tel: +852-301-84912 info@pcebenelux.nl info@pce-instruments.cl jyi@pce-instruments.com www.pce-instruments.com/dutch www.pce-instruments.com/chile www.pce-instruments.cn

711 Commerce Way suite 8 Halkalı Merkez Mah. 1519 Room, 6 Building Jupiter / Palm Beach Pehlivan Sok. No.6/C Zhong Ang Times Plaza USA Türkiye 102300 Beijing Tel: +1 (561) 320-9162 Tel: 0212 471 11 47 China Fax: +1 (561) 320-9176 Faks: 0212 705 53 93 Tel: +86 (10) 8893 9660 info@pce-americas.com info@pce-cihazlari.com.tr info@pce-instruments.cn www.pce-instruments.com/us www.pce-instruments.com/turkish www.pce-instruments.cn

PCE

PCE Americas Inc. PCE Teknik Cihazları Ltd.Şti. PCE (Beijing) Technology Co., Limited 33458 FL 34303 Küçükçekmece - İstanbul No. 9 Mentougou Road, Tou Gou District